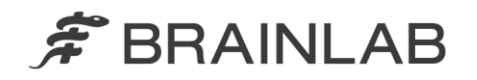

**Brainlab AG** Kapellenstraße 12 · 85622 Feldkirchen · Germany

phone: +49 89 99 15 68 0 +49 89 99 15 68 33  $fax$ :

# **NOTICE DE SÉCURITÉ/NOTIFICATION**

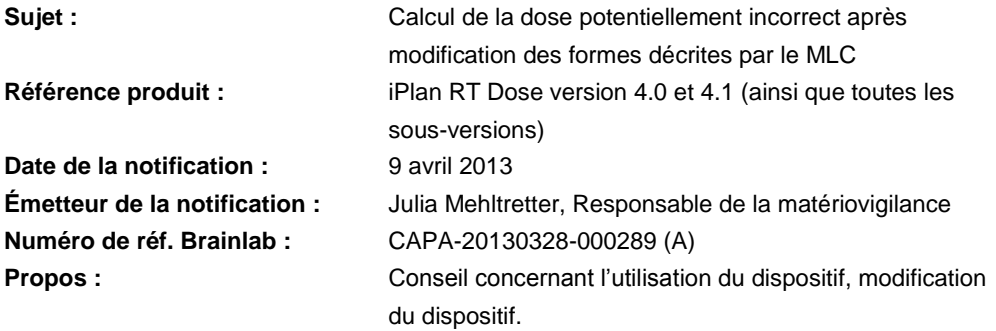

Cette lettre a pour but de vous informer de l'effet suivant, identifié lors de l'utilisation d'iPlan RT Dose version 4.0 ou 4.1 (ainsi que toutes les sous-versions : 4.0, 4.1.0, 4.1.1, 4.1.2, 4.1.3). Veuillez noter que la version 4.1 n'est pas la dernière version d'iPlan RT.

Par la présente lettre de notification, nous vous communiquons les actions correctives à mettre en œuvre, ainsi que les mesures prises par Brainlab à cet effet.

#### **Effet :**

 $\overline{a}$ 

Il se peut qu'iPlan RT Dose version 4.0 et 4.1 n'actualise pas correctement le calcul de la dose après certaines modifications des formes décrites par le MLC (voir ci-après) si toutes les conditions suivantes sont réunies :

- 1. Les modifications sont apportées à une arcthérapie conformationnelle dynamique, et
- 2. Les positions des mâchoires sont définies manuellement, et
- 3. L'affichage de la dose (p. ex. courbes isodoses) est activé, ou si la dose a déjà été calculée et que l'affichage de la dose soit de nouveau activé après la modification des formes décrites par le MLC.

L'effet peut s'appliquer pour les modifications suivantes des formes décrites par le MLC :

- La marge de l'arc du MLC est modifiée, ou
- La forme décrite par le MLC est modifiée dans la Beam's Eye View (BEV) d'une façon telle que cela modifie également les formes décrites par le MLC sur les segments voisins de l'arc<sup>1</sup>, ou
- L'adaptation des lames est modifiée (Inline/Average/Outline), ou
- Les formes décrites par le MLC modifiées dans la BEV sont réinitialisées.

Le calcul de la dose n'est pas actualisé dans les tâches Physician's Review et Physicist's Verification ni lorsque vous générez la fiche de traitement ou exportez le plan.

www.brainlab.com

<sup>&</sup>lt;sup>1</sup> Pour une arcthérapie conformationnelle dynamique, les unités moniteur sont administrées avec un débit de dose constant et une vitesse du bras de l'accélérateur constante également. Par conséquent, eu égard à la limitation de vitesse des lames du MLC, une lame ne peut parcourir qu'une distance limitée entre deux segments voisins d'un arc conformationnel dynamique. Si la forme décrite par le MLC est modifiée dans la BEV d'une façon telle qu'une ou plusieurs lames parcourent plus que la distance maximale, iPlan RT adapte automatiquement les lames entre les segments voisins pour que la distance maximale ne soit plus dépassée.

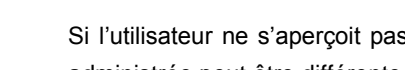

 $\hat{\mathcal{F}}$  BRAINLAB

Si l'utilisateur ne s'aperçoit pas que le calcul de la dose est incorrect, la dose effectivement administrée peut être différente de celle apparaissant dans le plan de traitement. Si le plan est utilisé pour le traitement et que l'écart dépasse les limites cliniquement acceptables, **cela peut causer de graves lésions au patient et/ou rendre le traitement inefficace.**

### **Action corrective à mettre en œuvre par l'utilisateur :**

Les utilisateurs d'iPlan RT Dose version 4.0 ou 4.1 (ainsi que toutes les sous-versions) doivent appliquer les mesures suivantes :

## **1. Définition automatique de la position des mâchoires**

Afin d'éviter une erreur, il est préférable de configurer les mâchoires comme suit.

# Plan de traitement pour le **collimateur micromultilames m3 de Brainlab** ou **les MLC de Varian** :

 Veillez à ce que **« Automatically adapted to MLC »** soit coché dans les paramètres Jaw Defaults dans l'application Beam Profile Editor 7.0/7.1

**ET**

 Utilisez uniquement **l'adaptation automatique des mâchoires** dans iPlan RT Dose 4.0 et 4.1 pendant la planification du traitement.

#### Plan de traitement pour le **BEAM Modulator d'Elekta** :

 Veillez à ce que **« Automatically adapted to MLC »** soit coché dans les paramètres Jaw Defaults dans l'application Beam Profile Editor 7.0/7.1

Aucune autre mesure n'est à appliquer pour la planification du traitement.

Veuillez consulter l'annexe pour obtenir des instructions détaillées concernant les actions correctives à mettre en œuvre par l'utilisateur.

### **2. Définition manuelle de la position des mâchoires**

Si, pour quelque raison que ce soit, vous devez définir manuellement la position des mâchoires pour une arcthérapie conformationnelle dynamique, veillez à actualiser correctement le calcul de la dose avant de vérifier et d'approuver le plan.

Pour actualiser correctement le calcul de la dose, procédez comme suit :

- Pour actualiser le calcul de la dose après l'une des modifications des formes décrites par le MLC mentionnées ci-dessus, augmentez de cinq degrés (5°) l'angle de la table pour l'arcthérapie conformationnelle dynamique concernée puis diminuez-le de nouveau<sup>2</sup>.
- Pour vous assurer que le calcul de la dose a été correctement actualisé pour toutes les arcthérapies conformationnelles dynamiques, enregistrez le plan **sans enregistrer la matrice de dose Monte-Carlo** puis rouvrez-le avant la vérification finale de la dose dans la tâche Physician's Review ou Physicist's Verification<sup>3</sup>.

 $\overline{a}$ 

<sup>2</sup> Le calcul de la dose pour une arcthérapie conformationnelle dynamique est correctement actualisé, en tenant compte des modifications de la forme décrite par le MLC, si les paramètres de la machine tels que l'angle du bras de l'accélérateur ou l'angle de la table sont modifiés.<br><sup>3</sup> Veus no deus pass sans ristre la matrice de dess Mante Carle di

Vous ne devez pas enregistrer la matrice de dose Monte-Carlo dans la mesure où elle peut contenir des informations incorrectes relatives à la dose. Une fois le plan rouvert, vous pouvez recalculer la matrice de dose Monte-Carlo le cas échéant.

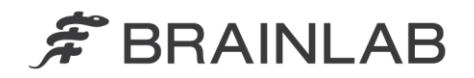

#### **Attention ! Remarque :**

- Le calcul de la dose n'est PAS actualisé dans la tâche Physician's Review ou Physicist's Verification.
- Le calcul de la dose n'est PAS actualisé lorsque vous générez la fiche de traitement.
- > Le calcul de la dose n'est PAS actualisé lorsque vous exportez le plan.
- Le calcul de la dose n'est PAS actualisé si vous appuyez sur « Refresh MU ».
- Le calcul de la dose n'est PAS actualisé si l'affichage de la dose est désactivé puis réactivé.

D'une manière générale, veuillez toujours respecter les instructions et avertissements indiqués dans le guide d'utilisation d'iPlan RT Dose, notamment :

**Avant de commencer à traiter le patient, vérifiez impérativement que toutes les informations introduites dans le système iPlan RT Dose et toutes les informations qu'il délivre sont vraisemblables.**

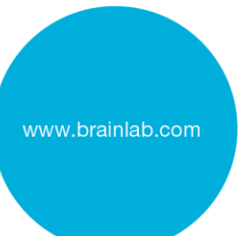

#### **Action corrective mise en œuvre par Brainlab :**

1. Les clients d'iPlan RT Dose version 4.0 ou 4.1 éventuellement concernés doivent recevoir la présente notification.

2. Brainlab fournira une mise à jour du logiciel corrigeant ce problème aux clients concernés. Délai prévu avant sa disponibilité : décembre 2013.

### **Veuillez communiquer le contenu de cette lettre au personnel concerné dans votre service.**

Nous vous prions de bien vouloir nous excuser pour tout désagrément causé et vous remercions d'avance pour votre coopération.

Si vous souhaitez davantage de clarification, n'hésitez pas à contacter votre représentant local du support technique de Brainlab.

**Assistance téléphonique :** +33 (0)800 67 60 30 **E-mail :** [support@brainlab.com](mailto:support@brainlab.com) (pour les clients aux États-Unis [: us.support@brainlab.com\)](mailto:us.support@brainlab.com) **Fax :** Brainlab AG : + 49 89 99 15 68 33 **Adresse :** Brainlab AG (siège social), Kapellenstrasse 12, 85622 Feldkirchen, Allemagne.

9 avril 2013 Cordialement,

Julia Mehltretter Responsable de la matériovigilance [brainlab.vigilance@brainlab.com](mailto:brainlab.vigilance@brainlab.com)

Europe : le soussigné confirme que cette notification a été communiquée aux autorités compétentes en Europe.

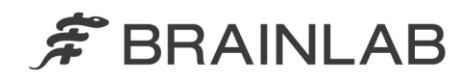

# **Annexe : actions correctives à mettre en œuvre par l'utilisateur – instructions détaillées**

#### **1. Cochez « Automatically adapted to MLC » dans l'application Beam Profile Editor**

S'applique lors de l'utilisation d'iPlan RT Dose 4.0 ou 4.1 avec

- le collimateur micromultilames m3 de Brainlab
- les MLC de Varian
- le BEAM Modulator d'Elekta<sup>4</sup>

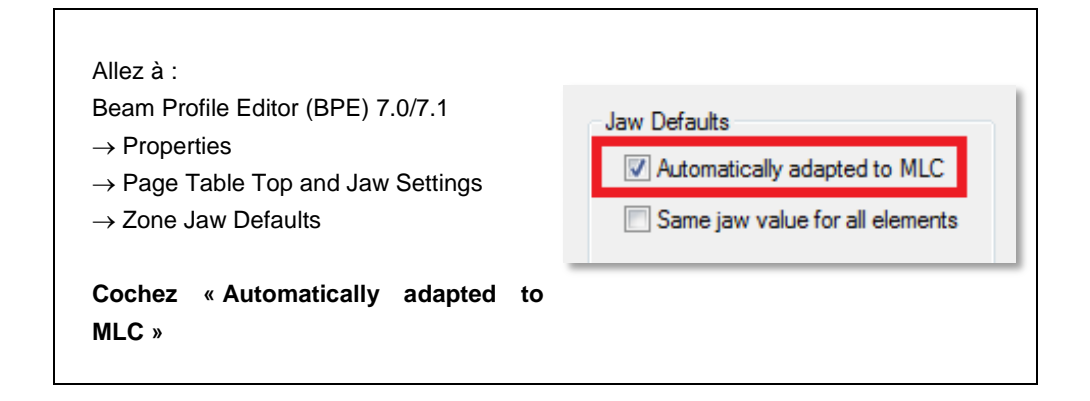

#### **2. Utilisez uniquement l'adaptation automatique des mâchoires**

S'applique lors de l'utilisation d'iPlan RT Dose 4.0 ou 4.1 avec

- le collimateur micromultilames m3 de Brainlab
- les MLC de Varian

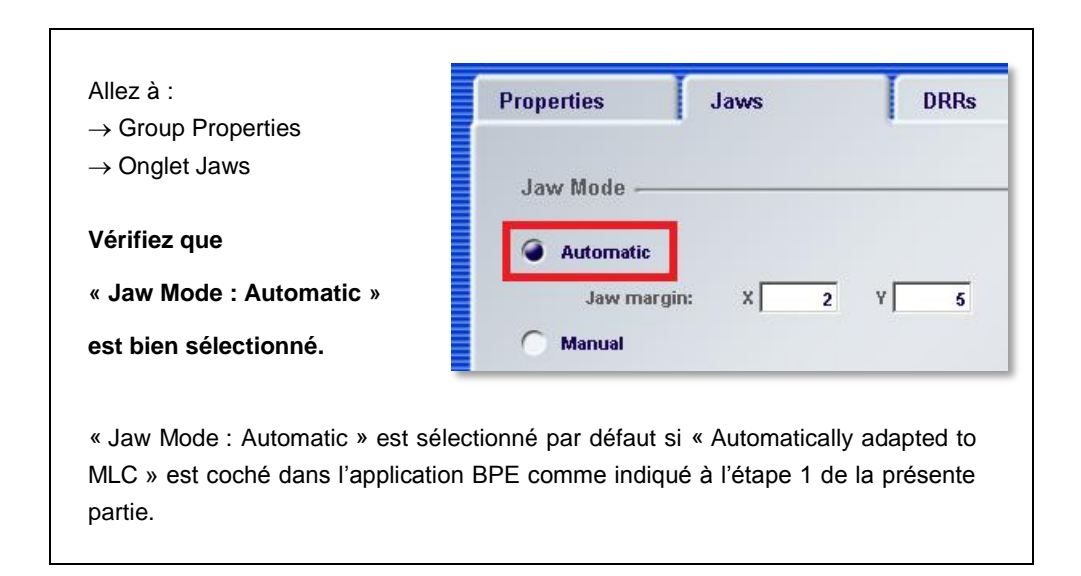

<sup>&</sup>lt;sup>4</sup> iPlan RT Dose considère le Beam Modulator d'Elekta comme un MLC avec mâchoires fixes. Dans ce cas, le paramètre « Automatically adapted to MLC » s'utilise comme pour un MLC avec mâchoires non fixes et permet donc, s'il est activé, d'éviter le problème décrit précédemment. Ce paramètre n'entraîne pas de modification des positions des mâchoires.

 $\overline{a}$ 

www.brainlab.com